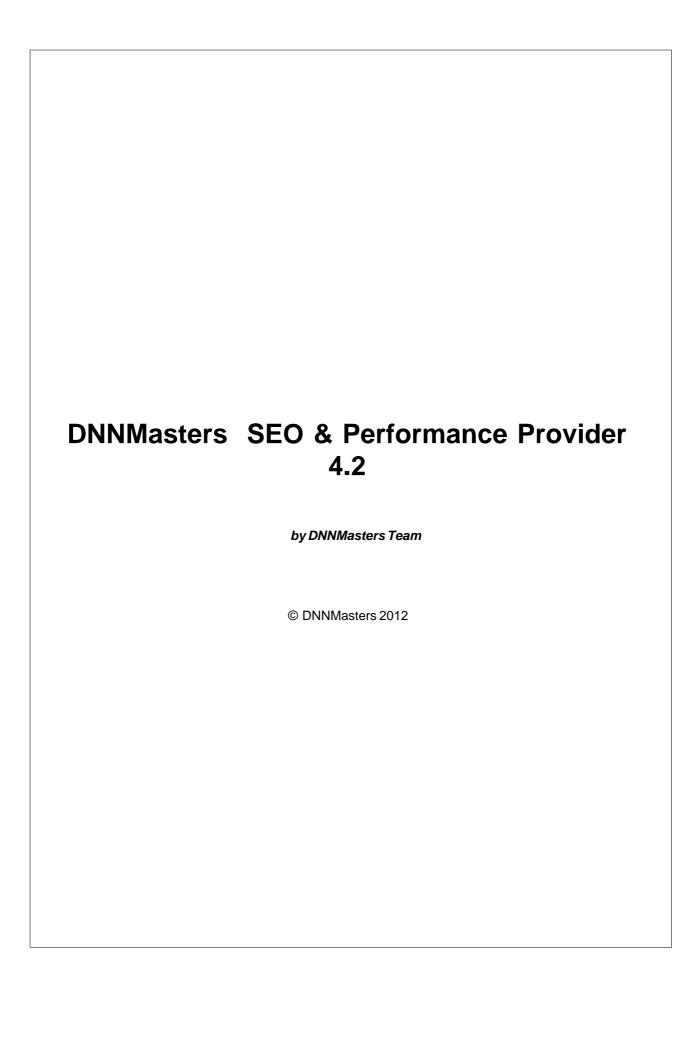

### DNNMasters SEO & Performance Provider 4.2 by DNNMasters Team

### **DNNMasters SEO & Performance Provider 4.2**

### © DNNMasters 2012

All rights reserved. No parts of this work may be reproduced in any form or by any means - graphic, electronic, or mechanical, including photocopying, recording, taping, or information storage and retrieval systems - without the written permission of the publisher.

Products that are referred to in this document may be either trademarks and/or registered trademarks of the respective owners. The publisher and the author make no claim to these trademarks.

While every precaution has been taken in the preparation of this document, the publisher and the author assume no responsibility for errors or omissions, or for damages resulting from the use of information contained in this document or from the use of programs and source code that may accompany it. In no event shall the publisher and the author be liable for any loss of profit or any other commercial damage caused or alleged to have been caused directly or indirectly by this document.

Printed: February 2012

# Publisher © DNNMasters 2012

### **Table of Contents**

|          | Foreword                                      | 0  |
|----------|-----------------------------------------------|----|
| Part I   | Introduction                                  | 7  |
| 1        | Why DNNMasters?                               | 9  |
| 2        | How to buy?                                   | 9  |
|          | Licensing                                     | 10 |
| ·        | EULA                                          |    |
| 4        | Getting Help                                  | 14 |
| 5        | Browse the Forum                              | 0  |
|          |                                               | •  |
| Part II  | Installing / Uninstalling the Module          | 16 |
|          |                                               |    |
| 1        | Pre-Install Considerations                    | 16 |
| 2        | Installing the Module                         | 16 |
|          | Web.config changes                            | 18 |
|          | Non-standard page extensions IIS6             |    |
|          | Non-standard page extensions IIS7 Asp.Net 3.5 | 22 |
|          | Non-standard page extensions IIS7 Asp.Net 4   | 23 |
|          | Uninstalling the Module                       | 23 |
| 3        | Upgrade from version 3.3 or 4.1               | 25 |
| Part III | General Information                           | 27 |
| 1        | The user interface                            | 27 |
|          | SEO & Performance Provider options            | 28 |
|          | Global Settings                               | 29 |
|          | Provider Settings                             | 31 |
|          | Portal Defaults                               | 31 |
|          | Portal Settings                               | 34 |
|          | Pages                                         | 36 |
|          | 404 Text Editor                               | 38 |
|          | Plug-ins                                      |    |
|          | Catalook plug-in                              |    |
|          | Utils                                         |    |
|          | SEOTools                                      |    |
|          | Robots                                        |    |
|          | Keywords<br>NoIndex                           |    |
|          | NoIndex  Localization Extension               |    |
|          | Performance                                   |    |
|          | Viewstate Management                          |    |
|          | Combine & Minify                              |    |
|          | Help                                          |    |
|          | License                                       | _  |
| Dorf IV  | Frequently Asked Questions                    | 54 |

|        | Contents   | 5  |
|--------|------------|----|
| 1      | FAQ        | 54 |
| Part V | DNNMasters | 56 |
| 1      | About us   | 57 |
| 2      | Products   | 0  |
|        | Index      | 59 |

## Part

### 1 Introduction

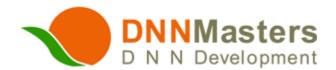

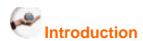

**DNNMasters SEO & Performance Provider** gives you complete control over DNN portal URLs. It will help you with **Search Engine Optimization** (**SEO**) and performance of your DotNetNuke web site.

- improve your site's Search Engines rank,
- improve your site's performance,
- have nice, human and SEO friendly, hierarchically structured URLs,
- design your own URLs,
- run multi-language site without the default DNN language string (/language/xx-YY/),
- decide which part of the language string to show in URLs,
- · avoid search engines duplicate content penalty,
- create nice, friendly URLs for most popular modules (7 plugins available as part of the module),
- redirect non-www URLs to www.mydomain.com URL's,
- redirect other domains to the domain you want indexed as main domain for SEO ranking,
- · redirect old domain(s) to current domain,
- redirect IP URL to www.mydomain.com URL,
- redirect old URLs (with extensions like .html, .htm, .asp, .php) to current pages,
- redirect changed or expired URL's to current ones,
- change page extension to anything you can dream of (like pagename.html, pagename.dnn or pagename.yourname),
- rewrite the Login and Register links to a uniform www.mydomain/register.aspx and www. mydomain/login.aspxlinks for all pages in portal (avoiding duplicate content penalty),
- rewrite Terms and Privacy links to www.mydomain.com/terms.aspx and www.mydomain.com/privacy.aspx links for all pages in portal (avoiding duplicate content penalty),
- rewrite all /linkclick.aspx?linkid=xxxx to friendly urls (search engines can easily navigate and index),
- set the space replace character in page names (default setting is -),
- set the desired page name in URL to anything you like (different from menu page name),
- set HTTP status codes of the redirects,
- set redirect rules to Active/Not Active,
- · set custom Page not found 404 error message,
- 404 error message in multiple languages corresponding to your portal languages,
- catch the generic Asp.Net 404 error messages (The resource cannot be found) and display custom 404 error,
- keep your web alive (keep alive ping to any URL),
- custom settings on "per portal" basis,
- hosts can manage settings for all portals from any module instance,
- default redirect rules are generated automatically,
- custom rules can be exported and imported,
- view and edit page name, description and keywords of any page from a single interface,
- generate robots.txt file for any portal,

- localization extension to present any number of pages on your portal in multiple languages,
- friendly URLs for all portal languages,
- manage viewstate on server to avoid sending it to client browser (cache in memory or XML file),
- combine and minify css files,
- · combine & minify java script files,
- load images from static domain(s) (if available) to speed up page loading,
- preload images so the page shows up faster on initial loading.
- use plug-in's that allow rewriting URL's created by other modules:
- > Active Social plug-in,
- > Active Forums plug-in,
- > Catalook Store plug-in,
- > DNN Blog module plug-in
- DNNMasters Content Builder plug-in,
- > Ventrian News Articles plug-in,
- > Ventrian Property Agent plug-in,
- ➤ Biz Modules UVG plug-in,
- > Mandeeps Live Blog plug-in,

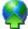

### Straightforward and easy to use interface

**DNNMasters SEO & Performance Provider** is a powerful package that combines ease of use and the ability to enhance your portals search engine ranking and user experience. The module interface is clear, intuitive and easy to use. Everything you need is right there at your fingertips.

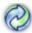

### Versatile yet easy to use

With **DNNMasters SEO & Performance Provider** you can easily increase the usability of your web with few mouse clicks.

The package contains several functional modules:

- Redirect engine,
- · Rewrite engine,
- · Custom 404 error engine,
- Keep Alive engine,
- · Caching engine,
- Plug-in's engine.
- · Combine & Minify engine

### 1.1 Why DNNMasters?

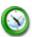

### Save time

**DNNMasters SEO & Performance Provider** helps you to enhance search engine ranking, increase web site traffic, portal usability and user satisfaction. Visitors will find your portal easier and quicker.

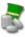

### Save money

Better search engine ranking means more visitors, increased advertising and sales revenue. A professional web site using **DNNMasters SEO & Performance Provider** module can drastically increase user satisfaction and web response time.

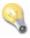

### **Concentrate on the important things**

Let your users enjoy your Portals, not your Support. **DNNMasters SEO & Performance Provider** intuitive interface is transparent and straightforward. What you need is simply what you get.

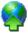

### All portal sizes and types are supported

Whether you manage a small community web site or a global company's portal, **DNNMasters SEO & Performance Provider** is the right tool for you. It allows you to optimize your portal quickly and efficiently. It can help you to jump to the top search engine ranking with minimal effort. Wealth of advanced options allows it be easily fine tuned to suit your needs.

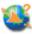

### Supply a perfect membership experience

If you really care about your users experience when browsing your website, **DNNMasters SEO** & **Performance Provider** is for you. What other SEO management methods and tools just promise - **DNNMasters SEO** & **Performance Provider** does. It provides you with the right tools to do the job.

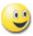

### Managing your portal can be fun!

Well, give it a try...

### 1.2 How to buy?

Module is available:

on www.snowcovered.com

as part of a subscription plan on www.dnnmasters.com

or in our Online Store on www.dnnmasters.com

### 1.3 Licensing

### **General License info**

Module is licensed per dnn portal and multiple domains discount packs are available for purchase.

For details please see DNNMasters END USER LICENSE AGREEMENT (EULA) 101

### 1.3.1 EULA

DNNMasters END USER LICENSE AGREEMENT (EULA)

Please review the following license agreement before installing or using the licensed DNNMasters software product and/or its related materials.

### Definitions:

This DNNMasters End-User Software License Agreement ("EULA") is a legal agreement between you (either as an individual user, corporation or single entity) and DNNMasters for a product which includes computer software, and may include associated media, printed materials, and online or electronic documentation ("SOFTWARE PRODUCT" or "SOFTWARE"). By exercising your rights to install the SOFTWARE PRODUCT, you agree to be bound by the terms of this EULA, including the limitations and warranty disclaimers.

If you do NOT agree to the terms of this EULA, please return the SOFTWARE PRODUCT and immediately destroy all copies of the SOFTWARE PRODUCT in your possession.

### SOFTWARE PRODUCT LICENSE

The SOFTWARE PRODUCT is protected by copyright laws and international copyright treaties, as well as other intellectual property laws and treaties.

### 1. GRANT OF LICENSE.

This is a license agreement, and NOT an agreement for sale. DNNMasters retains ownership of the copy of THE SOFTWARE in your possession, and all copies you may be licensed to make. DNNMasters retains all rights not expressly granted to you in this LICENSE. DNNMasters hereby grants to you, and you accept, a non-exclusive, non-transferable license to use, copy and modify THE SOFTWARE only as authorized below.

When the source code is provided with the SOFTWARE PRODUCT, DNNMasters grants you the right to modify, alter, improve, or enhance the SOFTWARE PRODUCT without limitation, except as described in this EULA.

Although rights to modification of the SOFTWARE PRODUCT are granted by this EULA, you may not tamper with, alter, or use the SOFTWARE PRODUCT in a way that disables, circumvents, or otherwise defeats its built-in licensing verification and enforcement capabilities. The right to modification of the SOFTWARE PRODUCT also does not include the right to remove or alter any trademark, logo, copyright or other proprietary notice, legend, symbol or label in the SOFTWARE PRODUCT.

Any modifications made to the SOFTWARE PRODUCT will render it non-supportable by DNNMasters. You may, at your discretion, contact DNNMasters about distribution of the altered SOFTWARE PRODUCT, and if agreeable terms can be determined, the software product may be distributed according to the agreement. The altered SOFTWARE PRODUCT will become supported by the party designated in the agreement between DNNMasters and the user. Ownership of the altered SOFTWARE PRODUCT is transferred to the party designated in the agreement between DNNMasters and the user. You may not distribute or redistribute changes made to the SOFTWARE PRODUCT to anyone other than groups designated by the agreement between DNNMasters and the user. Contact DNNMasters using the information included at the end of this document.

Although the source code for the SOFTWARE PRODUCT may be included, you may not share, use, or reuse the knowledge or technologies in other applications without explicit approval from DNNMasters.

You may make copies of the SOFTWARE PRODUCT as is reasonably necessary for its use. Each copy must reproduce all copyright and other proprietary rights notices on or in the SOFTWARE PRODUCT. You may not modify or create derivative copies of the SOFTWARE PRODUCT License. All rights not expressly granted to you are retained by DNNMasters.

Provided that you have accepted the terms contained herein, this EULA grants you the following rights:

A) If you purchased a STANDARD (HOST) LICENSE: You are granted a license to install the SOFTWARE PRODUCT on a single production web server, and use it for a single DotNetNuke installation (instance). You are also permitted to use the same license for one non-production development server and one staging server.

STANDARD (HOST) LICENSE SOURCE CODE: If you purchased a STANDARD (HOST) LICENSE with the Source Code for the SOFTWARE PRODUCT, you are further licensed to view the source code of the SOFTWARE PRODUCT and modify it for use as described above. Under no circumstances may the source code or products developed by using the source code be redistributed in any form.

B) If you purchased an ENTERPRISE LICENSE: You are granted a license to install the SOFTWARE PRODUCT on unlimited production web servers, and use it for unlimited DotNetNuke installations (instances) within the Enterprise (legal entity).

ENTERPRISE LICENSE SOURCE CODE: If you purchased an ENTERPRISE LICENSE with the Source Code for the SOFTWARE PRODUCT, you are further licensed to view the source code of the SOFTWARE PRODUCT and modify it for use as described above. Under no circumstances may the source code or products developed by using the source code be re-distributed in any form.

C) If you purchased a HOSTING LICENSE: You are granted a license to install the SOFTWARE PRODUCT on a single production (machine or virtual machine) web server, and use it for unlimited DotNetNuke installations (instances) on that server. You are also permitted to use the same license for one non-production development server and one staging server. You are also permitted to allow the usage of THE SOFTWARE PRODUCT by any third party that uses HOSTING SERVICES provided by you.

HOSTING LICENSE SOURCE CODE: If you purchased a STANDARD (HOST) LICENSE with the Source Code for the SOFTWARE PRODUCT, you are further licensed to view the source code of the

SOFTWARE PRODUCT and modify it for use as described above. Under no circumstances may the source code or products developed by using the source code be re-distributed in any form.

D) If you purchased a DEVELOPER LICENSE: You are granted a license for a single developer (individual) within your organization to distribute the SOFTWARE PRODUCT royalty-free with an unlimited number of ASP.NET applications to an unlimited number of web servers, provided they are developed solely by that developer. At no time may the SOFTWARE PRODUCT be used by more than one individual at the same time for development purposes -- nor may the SOFTWARE PRODUCT be distributed for use with applications other than those developed by her/him. Any application with which the SOFTWARE PRODUCT is distributed must add significant functionality to the SOFTWARE PRODUCT and must not contain the same, or substantially the same, functionality as any DNNMasters product.

You are required to ensure that the SOFTWARE PRODUCT is not distributed in any form that allows it to be reused by any application other than that with which you distribute it. For example, if you install an ASP.NET control along with a packaged application on a customer's server, that customer is not permitted to use the control independent of your application.

Developer LICENSE SOURCE CODE: If you purchased a DEVELOPER LICENSE with the Source Code for the SOFTWARE PRODUCT, you are further licensed to view the source code of the SOFTWARE PRODUCT and modify it for your own needs or for redistribution. Under no circumstances may the source code be re-distributed in any non-compiled form, or used as the basis for creating a product that contains the same, or substantially the same, functionality as any DNNMasters product.

### For All Licenses:

Regardless of the type of license purchased, if the SOFTWARE PRODUCT includes reusable software such as controls, components, plugins, style sheets, etc. you may not use any of these independently of the SOFTWARE PRODUCT.

In no case shall you rent, lease, lend, redistribute nor re-license THE SOFTWARE PRODUCT or source code to a 3rd party individual or entity, except as outlined above. In no case shall you grant further redistribution rights for THE SOFTWARE PRODUCT to the end-users of your solution.

### 2. DESCRIPTION OF OTHER RIGHTS AND LIMITATIONS.

Termination. Without prejudice to any other rights, DNNMasters may terminate this EULA if you fail to comply with the terms and conditions of this EULA. In such event, you must destroy all copies of the SOFTWARE PRODUCT and all of its component parts, source code, associated documentation, and related materials.

### 3. INTELLECTUAL PROPERTY RIGHTS RESERVED BY DNNMasters.

All title and copyrights in and to the SOFTWARE PRODUCT (including but not limited to any images, photographs, animations, video, audio, music, text, and "applets" incorporated into the SOFTWARE PRODUCT), the accompanying printed materials, and any copies of the SOFTWARE PRODUCT are owned by DNNMasters except for certain portions for which DNNMasters has obtained redistribution rights from the title or copyright holder. The SOFTWARE PRODUCT is protected by Polish and U.S. copyright laws and international treaty provisions. Therefore, you must treat the SOFTWARE PRODUCT like any other copyrighted material.

You must not remove or alter any copyright notices on any copies of the SOFTWARE PRODUCT.

This SOFTWARE PRODUCT copy is licensed, not sold. You may not use, copy, or distribute the SOFTWARE PRODUCT, except as granted by this EULA, without written authorization from DNNMasters or its designated agents. Furthermore, this EULA does not grant you any rights in connection with any trademarks or service marks of DNNMasters.

DNNMasters reserves all intellectual property rights, including copyrights, and trademark rights.

### 4. SUPPORT SERVICES

DNNMasters may provide you with support services related to the SOFTWARE PRODUCT. Use of any such support services is governed by

DNNMasters policies and programs described in online documentation and/or other DNNMasters provided materials.

As part of these support services, DNNMasters may make available bug lists, planned feature lists, and other supplemental informational materials. DNNMasters MAKES NO WARRANTY OF ANY KIND FOR THESE MATERIALS AND ASSUMES NO LIABILITY WHATSOEVER FOR DAMAGES RESULTING FROM ANY USE OF THESE MATERIALS. FURTHERMORE, YOU MAY NOT USE ANY MATERIALS PROVIDED IN THIS WAY TO SUPPORT ANY CLAIM MADE AGAINST DNNMasters.

Any supplemental software code or related materials that DNNMasters provides to you as part of the support services, in periodic updates to the SOFTWARE PRODUCT or otherwise, is to be considered part of the SOFTWARE PRODUCT and is subject to the terms and conditions of this EULA.

With respect to any technical information you provide to DNNMasters as part of the support services, DNNMasters may use such information for its business purposes without restriction, including product support and development.

DNNMasters will not use such technical information in a form that personally identifies you without first obtaining your permission.

### 5. LIMITED WARRANTY.

### NO WARRANTIES.

DNNMasters expressly disclaims any warranty for the SOFTWARE PRODUCT. The SOFTWARE PRODUCT and any related documentation is provided "as is" without warranty of any kind, either express or implied, including, without limitation, the implied warranties of merchantability, fitness for a particular purpose, or non-infringement. The entire risk arising out of use or performance of the SOFTWARE PRODUCT remains with you.

### 6. LIMITATION OF LIABILITY.

### NO LIABILITY FOR CONSEQUENTIAL DAMAGES.

In no event shall DNNMasters or its distributors be liable for any damages whatsoever (including, without limitation, damages for loss of business profits, business interruption, loss of business information, or any other financial loss) arising out of the use of or inability to use this DNNMasters product (THE SOFTWARE PRODUCT) and related materials, even if DNNMasters has been advised of the possibility of such damages. Because some states do not allow the exclusion or limitation of liability for consequential or incidental damages, the above limitation may not apply to you.

### 7. HIGH RISK ACTIVITIES.

The SOFTWARE PRODUCT is not fault-tolerant and is not designed, manufactured or intended for use or resale as on-line control equipment in hazardous environments requiring fail-safe performance, such as in the operation of nuclear facilities, aircraft navigation or communication systems, air traffic control, direct life support machines, or weapons systems, in which the failure of the SOFTWARE PRODUCT, or any software, tool, process, or service that was developed using the SOFTWARE PRODUCT, could lead directly to death, personal injury, or severe physical or environmental damage.

Accordingly, DNNMasters and its suppliers and licensors specifically disclaim any express or implied warranty of fitness for High Risk Activities. You agree that DNNMasters and its suppliers and licensors will not be liable for any claims or damages arising from the use of the SOFTWARE PRODUCT, or any software, tool, process, or service that was developed using the SOFTWARE PRODUCT, in such applications.

### 8. GENERAL.

If any provision of this EULA is held invalid, the remainder of this EULA shall continue in full force and effect.

A waiver by either party of any term or condition of this EULA or any breach thereof, in any one instance, shall not waive such term or condition or any subsequent breach thereof.

### 9. MISCELLANEOUS.

DNNMasters do not hereby consent to any of your general terms or conditions. The terms and conditions contained in this License Agreement may not be modified except in a writing duly signed by you and DNNMasters. This License Agreement shall be governed by the laws of the Country of Poland, without regard to conflicts of law provisions, and you hereby consent to the exclusive jurisdiction of the court sitting in the city of Limanowa, Poland.

### 10. CONTACT INFORMATION.

If you have any questions regarding this End User License Agreement, please email:

support@DNNMasters.com

### 1.4 Getting Help

Snowcovered Help Desk on www.snowcovered.com

Dedicated support forum is available on <a href="https://www.dnnmasters.com">www.dnnmasters.com</a>

You can also receive help by emailing <a href="mailto:support@dnnmasters.com">support@dnnmasters.com</a>

## Part

### 2 Installing / Uninstalling the Module

### File naming convention:

To determine proper install file (PA) for your DotNetNuke version please note the naming convention that we use.

### Convention:

DNNMasters.ModuleName\_PA\_versionnumber\_dnnversion.zip

### Sample:

DNNMasters.SEO.URLProvider\_PA\_04.02.52\_dnn562+.zip

### 2.1 Pre-Install Considerations

### **IMPORTANT NOTICE**

Please make sure that no other URL rewriting or redirecting module is enabled!

- 1. Turn On the DotNetNuke "Friendly URL" feature in Host ---> Host Settings ---> Advanced Settings ---> Friendly Url Settings (check the "Use Friendly Urls?" box)
- 2. Make sure that "Use White space Filter" option in Host ---> Host Settings ---> Advanced Settings ---> Performance Settings is set to Off (uncheck the box)

Our provider will replace the DNN Friendly URL's provider and it will be transparent to other modules.

If you are currently running our SEO URL Provider version 3.3.x or 4.0.x / 4.1.x please see upgrade instructions 2

### 2.2 Installing the Module

### **IMPORTANT NOTICE**

Please make sure that the DotNetNuke "Friendly URL" feature is set to On in Host Settings!

### Installation

Please make sure that the provider module is installed first, before any plugins!

- 1. As with any module installation make sure that you back up your database before installing,
- 2. Turn On the DotNetNuke "Friendly URL" feature by going to Host Settings --> Advanced Settings --> Friendly Url Settings and checking the "Use Friendly Urls?" box.
- 3. Install the module as standard Private Assembly (Host --> Module Definitions --> Upload New Module),

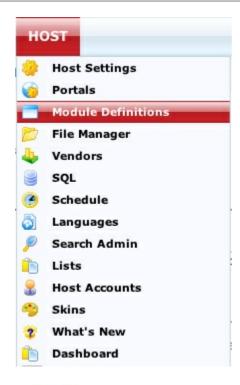

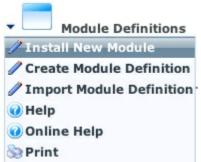

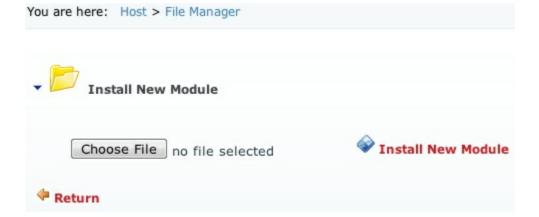

4. Add **DNNMasters SEO.URLProvider** module to page.

### 2.2.1 Web.config changes

The module will make this change directly from the module options when you click on the "Enable SEO Friendly URL Provider" button on Globals tab! Your original web.config file will be saved in module install folder with an extension .resources

### DNNMasters SEO URLProvider Settings

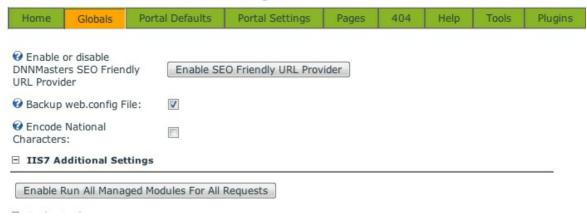

<!-- HttpModules for Common Functionality --> <httpModules>

<!--add name="Authentication" type="DotNetNuke.HttpModules.AuthenticationModule, DotNetNuke.HttpModules.Authentication" /> -->

<add name="Compression" type="DotNetNuke.HttpModules.Compression.HttpModule,
DotNetNuke.HttpModules.Compression"/>

<add name="RequestFilter" type="DotNetNuke.HttpModules.Compression.RequestFilter.
HttpModule, DotNetNuke.HttpModules.Compression" />

<!-- <add name="UrlRewrite" type="DotNetNuke.HttpModules.UrlRewriteModule, DotNetNuke. HttpModules.UrlRewrite" /> -->

<add name="UrlRewrite" type="DNNMasters.SEO.URLProvider.UrlRewriteModule, DNNMasters.SEO.URLProvider"/>

<add name="Exception" type="DotNetNuke.HttpModules.ExceptionModule, DotNetNuke.
HttpModules.Exception" />

<add name="DNNMembership" type="DotNetNuke.HttpModules.DNNMembershipModule, DotNetNuke.HttpModules.DNNMembership" />

<add name="Personalization" type="DotNetNuke.HttpModules.PersonalizationModule,
DotNetNuke.HttpModules.Personalization" />

<add name="ScriptModule" type="System.Web.Handlers.ScriptModule, System.Web. Extensions, Version=1.0.61025.0, Culture=neutral, PublicKeyToken=31bf3856ad364e35" /> </httpModules>

### 2.2.2 Non-standard page extensions IIS6

If your portal is running on Windows Vista, Windows 7 or Windows 2008 Server you do not need to make any manual changes to Internet Information Server 7.0 or 7.5 configuration 2.

- If you decide to use an extension different from .aspx and your portal is running on Windows 2000, Windows XP or Windows 2003 Server you will have to make changes to Internet Information Services (IIS) server configuration. As an example let's assume that you want .htm as your extension. For this to work correctly you must direct the processing of that extension to ASP. NET.
- 2. Configuring IIS server:

Open Internet Information Services (IIS) Manager and navigate to your website, right click and select "Properties" from the context menu. Go to "Home Directory" tab.

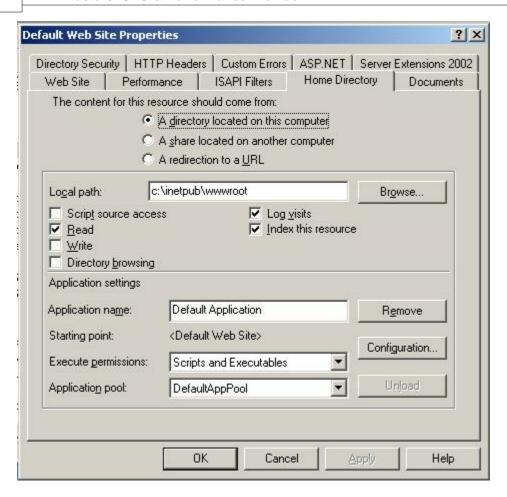

Open "Configuration"

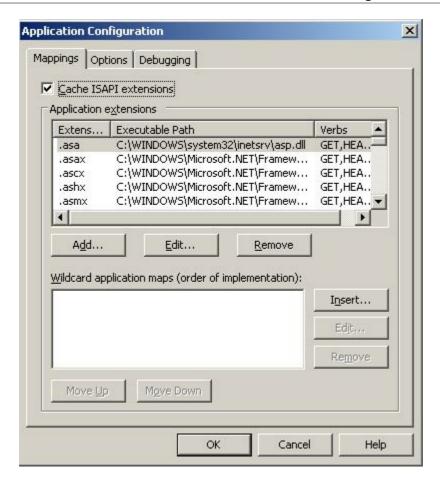

and click "Add"

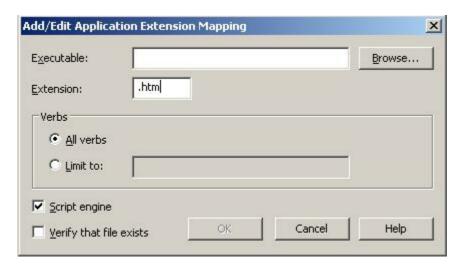

Enter desired extension name including leading dot (.).

Uncheck "Verify that file exists" checkbox and browse to "Executable" C:\WINDOWS\Microsoft. NET\Framework\v2.0.50727\aspnet\_isapi.dll

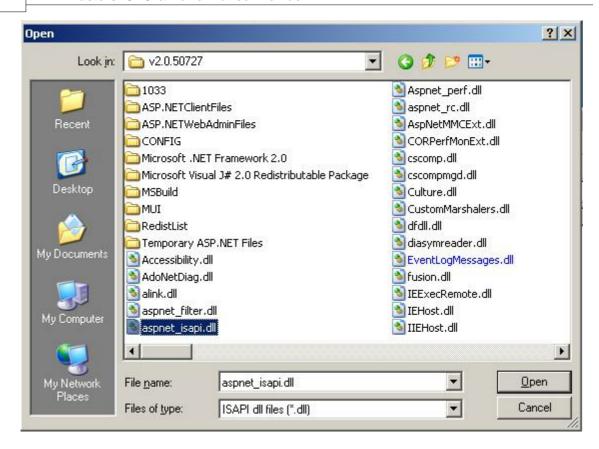

Save the setting and exit IIS Manager.

- 3. Add new page (named "404" or "error" or whatever else you like) and set permissions to View --> All Users.
- 4. Add the module to "404" page and configure it as needed.

### 2.2.3 Non-standard page extensions IIS7 Asp.Net 3.5

If your portal is running on Windows Vista, Windows 7 or Windows 2008 Server under Asp. Net 2.0/3.5 you do not need to make any manual changes to Internet Information Server 7.0 or 7.5 configuration if the web site application pool is running in "integrated pipeline" mode.

If you run your DNN under Asp.Net 4.0 please see this page 2

To use extension other than standard .aspx or no extension at all please go to module options and click on the button "Enable Run All Managed Modules For All Requests" on Globals tab in IIS7 Additional Settings section (see the image below).

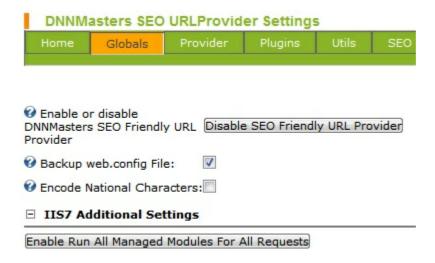

### 2.2.4 Non-standard page extensions IIS7 Asp.Net 4

If your portal is running on Windows Vista, Windows 7 or Windows 2008 Server and Asp.Net you do not need to make any changes to Internet Information Server 7.0 or 7.5 configuration if the web site application pool is running in "integrated pipeline" mode.

To use extension other than standard .aspx or no extension at all simply configure the module to use the extension that you want and you don't have to enable the "Run All Managed Modules For All Requests" option.

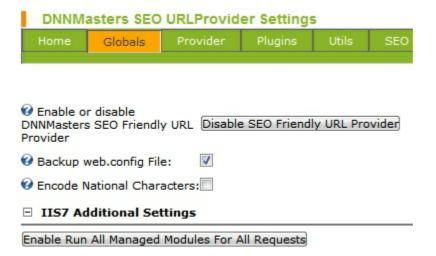

### 2.2.5 Uninstalling the Module

Please disable and uninstall all plugins before uninstalling the provider!

- 1. As with any module installation make sure that you back up your database before uninstalling,
- 2. Click "Disable SEO Friendly URL Provider" button on Globals tab in module options. This will remove the web.config changes and restore original entries.

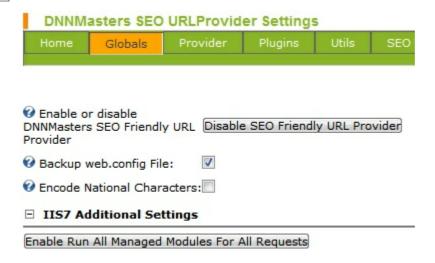

- 3. Uninstall the module as standard Private Assembly
- 4. Go to Host --> Module Definitions -->click the pencil icon next to the module name,

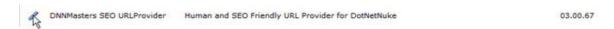

5. Click Delete

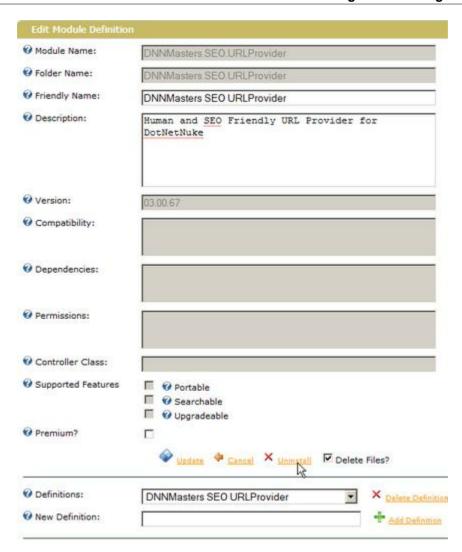

### 2.3 Upgrade from version 3.3 or 4.1

To upgrade from versions 3.3.x or 4.0x and 4.1.x please disable and uninstall all plugins. Next upgrade the provider to version 4.2.x. Download the plugins in version 4.2.x from <a href="here">here</a> Install plugins that are needed.

### Part

### 3 General Information

### **URL** rewrite engine

The URL rewrite engine changes your URL's to SEO and human friendly URL's using page names instead of "Default.aspx".

Spaces in tab names are replaced with dashes by default (can be configured). Page names in URLS should NOT contain an ampersand (&), plus sign(+), minus sign (-), dot(.), forward or backslash (/, \) or question mark (?). If they do, the illegal characters will be omitted when the page name is constructed.

URL's can be also rewritten to custom page names using the "Pages" option in module settings. Each page can have custom name that will be used in URL.

If no custom rule is entered, the original page name is used.

### IMPORTANT NOTICE

After the module is installed and active you will see standard DotNetNuke URL's when editing modules or browsing Admin or Host pages.

This is to prevent a lockout in case anything goes wrong. All other pages will show rewritten, "pretty" URL's.

### 3.1 The user interface

The module suite installs one module that serves as display of multi-language custom 404 error and as administration interface for settings and log viewing.

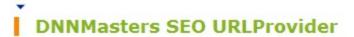

Error 404: Page Not Found

Our apologies, the page you are looking for might have been removed, had its name changed, or is temporarily unavailable. You might find what you're looking for in one of these areas:

Enable SEO Friendly URL Provider

Enable localization extension

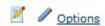

### 3.1.1 SEO & Performance Provider options

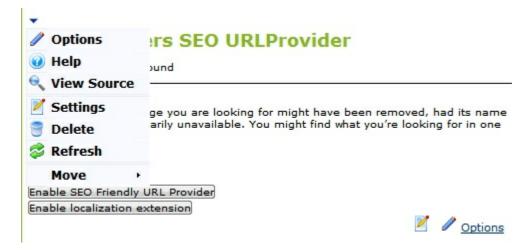

From module actions select "Options" to enter the module settings interface

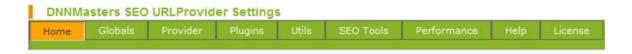

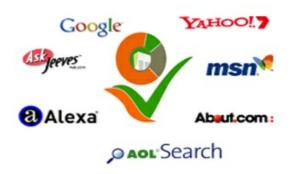

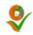

### 3.1.1.1 Global Settings

Set your global settings as needed and click save.

| DNNMasters SEO URLProvider Settings                                        |                                                                                               |                  |             |                   |                       |            |           |  |
|----------------------------------------------------------------------------|-----------------------------------------------------------------------------------------------|------------------|-------------|-------------------|-----------------------|------------|-----------|--|
| Home Globals Pr                                                            | ovider                                                                                        | Plugins          | Utils       | SEO Tools         | Performance           | Help       | License   |  |
|                                                                            |                                                                                               |                  |             |                   |                       |            |           |  |
| Enable or disable     DNNMasters SEO Friendly URL                          |                                                                                               |                  |             |                   |                       |            |           |  |
|                                                                            | <b>V</b>                                                                                      |                  |             |                   |                       |            |           |  |
| @ Encode National Character                                                | s:                                                                                            |                  |             |                   |                       |            |           |  |
| ☐ IIS7 Additional Setting                                                  | 5                                                                                             |                  |             |                   |                       |            |           |  |
| Enable Run All Managed Mod                                                 | ules For A                                                                                    | II Requests      |             |                   |                       |            |           |  |
| ☐ Cache Options                                                            |                                                                                               |                  |             |                   |                       |            |           |  |
| Cache Timeout Minutes:                                                     | 60                                                                                            |                  |             |                   |                       |            |           |  |
| <b>②</b> Rebuild Cache                                                     | Rebuild                                                                                       | Cache            |             |                   |                       |            |           |  |
| ☐ Regex Filters                                                            |                                                                                               |                  |             |                   |                       |            |           |  |
| O Do Not Rewrite:                                                          | Do Not Rewrite: /HtmlEditorProviders/ /DesktopModules/ /portals/ sitemap\.aspx rss\.aspx RSS' |                  |             |                   |                       |            | ox RSS'   |  |
| ☐ Keep Alive                                                               |                                                                                               |                  |             |                   |                       |            |           |  |
|                                                                            | : 5                                                                                           |                  |             |                   |                       |            |           |  |
| ☐ Url Upper Case to Lowe                                                   | er Case                                                                                       |                  |             |                   |                       |            |           |  |
| O Convert Upper Case in UR to Lower Case: Generate 301 rules for           | Ls                                                                                            |                  |             |                   |                       |            |           |  |
| Upper to Lower case:                                                       |                                                                                               |                  |             |                   |                       |            |           |  |
| □ Logs                                                                     |                                                                                               |                  |             |                   |                       |            |           |  |
| O Logging On / Off:                                                        |                                                                                               |                  |             |                   |                       |            |           |  |
| ☐ Delete Rules                                                             |                                                                                               |                  |             |                   |                       |            |           |  |
| <ul><li>Delete only automatic<br/>rules</li><li>Delete all rules</li></ul> | Delete                                                                                        | rules            |             |                   |                       |            |           |  |
| □ Create 404 Pages                                                         |                                                                                               |                  |             |                   |                       |            |           |  |
|                                                                            | Create                                                                                        | 404 Pages F      | or All Por  | tals              |                       |            |           |  |
| ☐ Exclude Files Extensions                                                 |                                                                                               |                  |             |                   |                       |            |           |  |
| Exclude Files Extensions:                                                  | (?:\.pdf                                                                                      | f\$ \.gif\$ \.pr | ng(\$ \?) \ | css\$ \.js(\$ \?) | \.jpg\$ \.html\$ \.ht | m\$ \.axd( | \$ \?) \. |  |
| □ Automatic cache rebuild                                                  |                                                                                               |                  |             |                   |                       |            |           |  |
| Automatic cache rebuild or                                                 | ı Page Edi                                                                                    | it:              |             |                   |                       |            |           |  |
| □ Localization Selector                                                    |                                                                                               |                  |             |                   |                       |            |           |  |

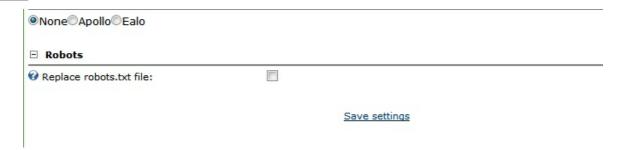

- **Enable/Disable SEO Friendly URL Provider** this adds or removes the required web.config entry enabling or disabling the module.
  - Default page redirect rules are also automatically generated during the enable process,
- **Backup web.config file** original web.config will be saved in module folder as web.config. resources.
- **Encode National Characters** encode national characters as opposed to displaying them in original format,
- IIST Additional Settings Adds web.config entry specific for II7 when running with no page extension.
- Cache timeout Sets the cache time-to-live in minutes.
- Rebuild Cache button clicking it rebuilds the index cache,
- **Do Not Rewrite** do not rewrite anything matching the following strings in URL. Separate entries with | and escape . (dot) with \ (backward slash),
- **Keep Alive request (minutes)** sets global timing for Keep Alive HTTP requests. Keep Alive URLS are added per portal,
- Convert Upper Case in URLS to Lower Case convert upper case characters in page names to lower case,
- **Generate 301 rules for Upper to Lower case** auto-generate redirect rules for upper case to lower case conversion of page names,
- Logging On / Off turns the logging On/Off. Logs will be written to DotNetNuke Event Log,
- Delete only Automatic Rules deletes automatic redirect rules preserving custom rules added manually.
- Delete all Rules delete all redirect rules.
- Create 404 Pages For All Portals copies current page with the module (including the module and page security settings) to all portals,
- Exclude file extensions exclude following file extensions from processing by the module.
- Automatic cache rebuild on Page Edit if turned On index cache will be rebuilt (refreshed) on each Page Setting Update and changes will be immediately visible (new pages or changed page names).
- **Localization Selector** Select your localization provider or none if you are using core dnn or the extension built into the module..

### 3.1.1.2 Provider Settings

Tabs related to URL Provider settings are now grouped under the Provider tab in root menu.

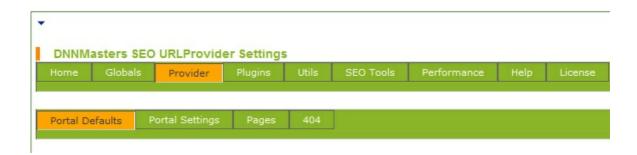

### 3.1.1.2.1 Portal Defaults

Set the default options as needed.

Settings can be overridden on "per portal" basis.

This is especially important if you have multi-portal setup because the settings will be applied to all portals.

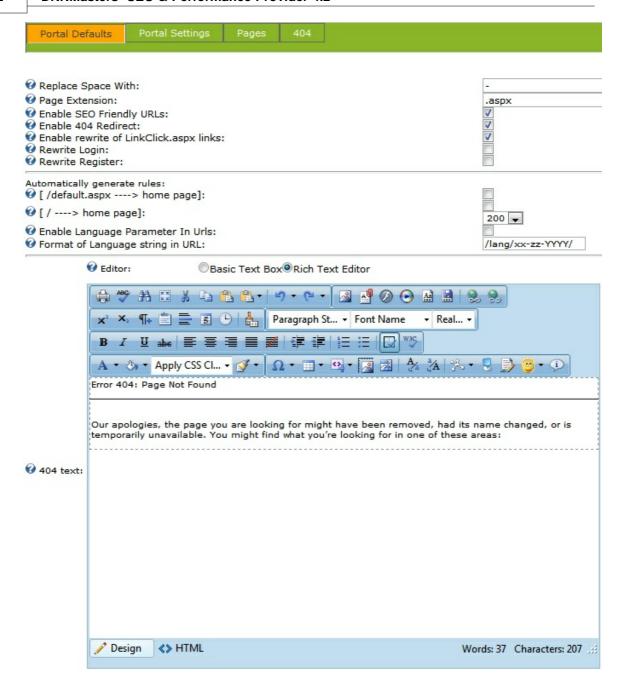

Save | Apply To All Portals

- Select portal to edit settings for,
- Spaces in tab names will be replaced by (default character is dash '-'). This will only replace spaces in URL's not in actual tab names!
- Set the extension (default setting is .aspx),
- Enable / disable redirects,
- Enable / disable 404 error redirect,

- Enable rewriting of /LinkClick.aspx?LinkID=99 redirects to friendly URLs,
- · Rewrite Login links,
- Rewrite Register Links,
- Create automatic rule for redirect from /default.aspx to /home.aspx

This will only work if you are running the module in extension-less configuration.

Otherwise, this setting will cause redirect loop on your portal so please test before using on production site!

- Create automatic rule to redirect from <u>www.domain.com</u> to <u>www.domain.com/home.aspx</u> (with 200 or 301 code)
- Enable language parameters in friendly URL
- Define the format of language string in URL.
   Format default: /lang/xx-zz-YYYY/ e.g.: /lang/sr-SP-Latn/. This option is enabled only if setting
   Enable Language Parameter In Urls is set to ON.
- Change to suit your needs. For example set to /xx/ to have www.domain.com/en/my-page
- Enter text to be displayed as 404 error

### Save changes first and Apply to all portals if needed.

### Attention:

If you want to run the module for multiple portals there must be a page with the module on each portal.

This page must have the same name and place in hierarchy on each portal.

The best way of making sure that it's so is to use an option on the Globals tab

### 3.1.1.2.2 Portal Settings

Portal Default settings at can be overridden here..

| Home Globals                                               | Provider                                  | Plugins     | Utils     | SEO Tools      | Performance | Help | License |  |  |
|------------------------------------------------------------|-------------------------------------------|-------------|-----------|----------------|-------------|------|---------|--|--|
| Portal Defaults                                            | Bortal Cattie                             | Pages       | 404       |                |             |      |         |  |  |
| Tortal Deladits                                            | Portal Settings                           | rayes       | 704       |                |             |      |         |  |  |
| <b> ⊘</b> Select                                           | -14-                                      |             |           |                |             |      |         |  |  |
| Portal:                                                    | site                                      |             | •         |                |             |      |         |  |  |
| Replace Space With: Page Extension:                        | Replace Space With: Page Extension: .aspx |             |           |                |             |      |         |  |  |
| @ Enable Friendly URLs                                     | s: 🗸                                      |             |           |                |             |      |         |  |  |
| Enable 404 Redirect Enable rewrite of                      |                                           |             |           |                |             |      |         |  |  |
| LinkClick.aspx links:                                      | <b>V</b>                                  |             |           |                |             |      |         |  |  |
| Rewrite Login: Rewrite Register:                           |                                           |             |           |                |             |      |         |  |  |
|                                                            |                                           | l Friendly  |           |                |             |      |         |  |  |
| Default URL Format:                                        | @ SEC                                     | Friendly    |           |                |             |      |         |  |  |
| Right-to-Left language                                     | ge:                                       |             |           |                |             |      |         |  |  |
| Automatically generate [ /default.aspx> page]:             |                                           |             |           |                |             |      |         |  |  |
|                                                            | ]:                                        |             |           |                |             |      |         |  |  |
|                                                            | 200                                       | ▼           |           |                |             |      |         |  |  |
| Format of Language in URL:                                 | string /xx/                               |             |           |                |             |      |         |  |  |
| ☐ Domain Replace                                           |                                           |             |           |                |             |      |         |  |  |
| Domain Alias                                               |                                           | Http Status | Edit Con  | nmand          |             |      |         |  |  |
| 561-n4.local                                               |                                           | 200         | Edit   D  | elete          |             |      |         |  |  |
| 561-n4.local/skin                                          |                                           | 301         | Edit   D  |                |             |      |         |  |  |
| 561-n4.local/en/skin                                       |                                           | 301         | Edit   D  | elete          |             |      |         |  |  |
|                                                            |                                           |             |           |                |             |      |         |  |  |
| 1                                                          |                                           | Page        | 1 of 1 (3 | items)         |             |      |         |  |  |
|                                                            |                                           |             |           |                |             |      |         |  |  |
| Add domain to repla                                        | ice                                       |             |           |                |             |      |         |  |  |
|                                                            |                                           |             |           |                |             |      |         |  |  |
| ☐ Keep Alive                                               |                                           |             |           |                |             |      |         |  |  |
|                                                            |                                           |             |           |                |             |      |         |  |  |
| ☐ Generate manual 301 rules for extension                  |                                           |             |           |                |             |      |         |  |  |
| Page Extension:                                            |                                           |             | Gen       | erate manual 3 | 01 rules    |      |         |  |  |
| ☐ Generate 301 rules for different space replace character |                                           |             |           |                |             |      |         |  |  |
| Replace Character Generate manual 301 rules                |                                           |             |           |                |             |      |         |  |  |

Save

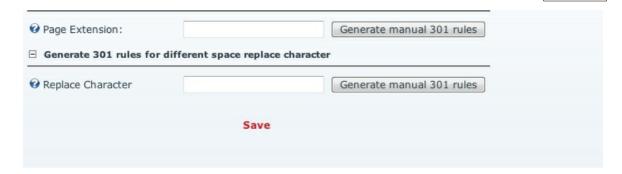

- Select portal to edit settings for,
- Spaces in tab names will be replaced by (default character is dash '-'). This will only replace spaces in URL's not in actual tab names!
- Set the extension (default setting is .aspx),
- Enable / disable redirects,
- Enable / disable 404 error redirect,
- Enable rewriting of /LinkClick.aspx?LinkID=99 redirects to friendly URLs,
- · Rewrite Login links,
- · Rewrite Register Links,
- Default URL format: DNN Friendly or SEO Friendly (Use the module default SEO Friendly),
- Right to Left language check if your language is right-to-left, for example Hebrew or Arabic,
- Create automatic rule for redirect from /default.aspx to /home.aspx
   Attention:

This will only work if you are running the module in extension-less configuration.

Otherwise, this setting will cause redirect loop on your portal so please test before using on production site!

- Create automatic rule to redirect from <a href="www.domain.com">www.domain.com/home.aspx</a> (with 200 or 301 code).
- Enable language parameters in friendly URL
- Define the format of language string in URL.

Format default: /lang/xx-zz-YYYY/ e.g.: /lang/sr-SP-Latn/. This option is enabled only if setting *Enable Language Parameter In Urls* is set to *ON*.

Change to suit your needs. For example set to /xx/ to have www.domain.com/en/my-page

### **Domain Replace**

- Add domains (aliases) that the portal should respond to and set the alias that all other aliases will be redirected to by assigning HTTP Status Code 200.
  - All other aliases should have code 301 (Redirect) to ensure that the Search Engines will **not** index duplicate content.
  - Changing status code of an alias from 301 to 200 will automatically change the current code 200 to 301.

### **Keep Alive**

- Enable Keep Alive HTTP requests to the URL below,
- URL for Keep Alive requests (enter without the "http://" part.

### Generate manual 301 rules for extension

• Generates manual redirect rules for a given extension. Very useful in case of changing the

extension for a site that was already indexed by search engines.

### Generate 301 rules for different space replace character

• used if you change your mind and switch the space replace character from underscore to dash after Google has indexed your site.

Please remember to click the SAVE link after changing any settings on this tab.

Saving changes will automatically rebuild the page rules to reflect changes and it will also rebuild the index cache.

You can also use the Save button to generate rules after deleting them from the Globals tab

### 3.1.1.2.3 Pages

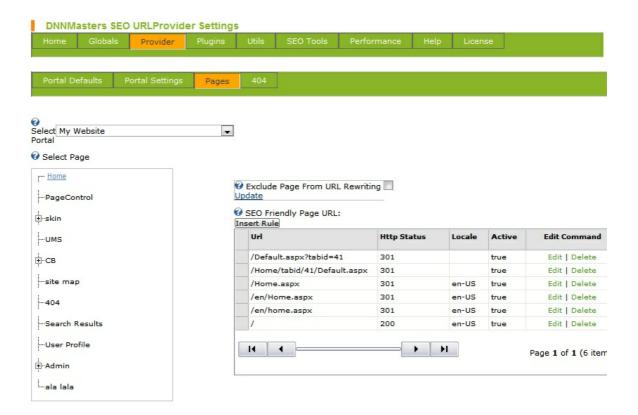

Here you can set redirect rules for your pages.

To avoid duplicate content penalty from search engines like Google you should not have different URL's pointing to the same page (content).

Typical example is presented below.

Default DotNetNuke portal would point to the same page when using:

www.mydomain.com/default.aspx?tabid=36

www.mydomain.com/home/tabid/36/default.aspx

and with the SEO module in action also

www.mydomain.com/home.aspx

To avoid duplicate content penalty you should enter rewrite rules with the HTTP Status Code 301 (Permanent Redirect).

This would tell search engines that all URL's are now pointing to one page only and are permanently redirected.

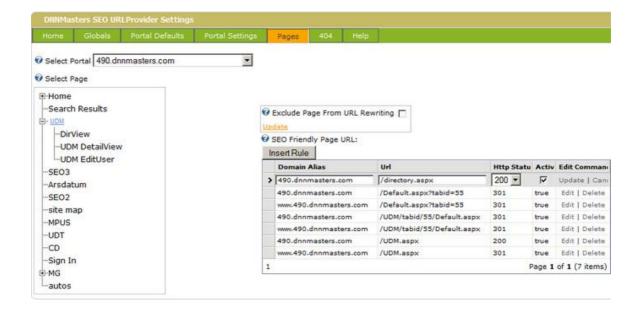

To set a custom page name to be used in URL path instead of menu page name you must add new rule with status code 200.

Status code 301 means "Redirect to page with status code 200" Multiple portals can be configured from this interface.

## Example:

Page name is "UDM" and you want url showing /directory.aspx instead of /UDM.aspx. So you navigate to the UDM page in the tree view and add new rule /Directory.aspx with code 200.

You can also use this option to rewrite the tab names containing special characters like ' Products & Services ' to ' Products and Services ' to plain ASCII names that are allowed in URL's.

## 3.1.1.2.4 404 Text Editor

Enter text to be displayed as 404 error

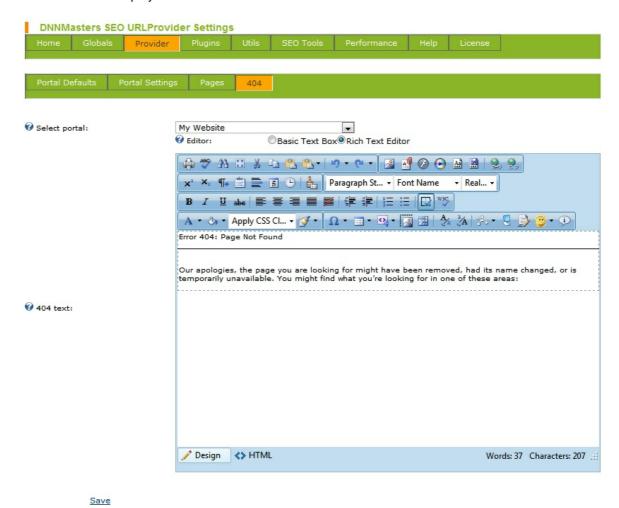

If you have installed multiple languages on your portal you will have an option to enter language specific 404 message for each language.

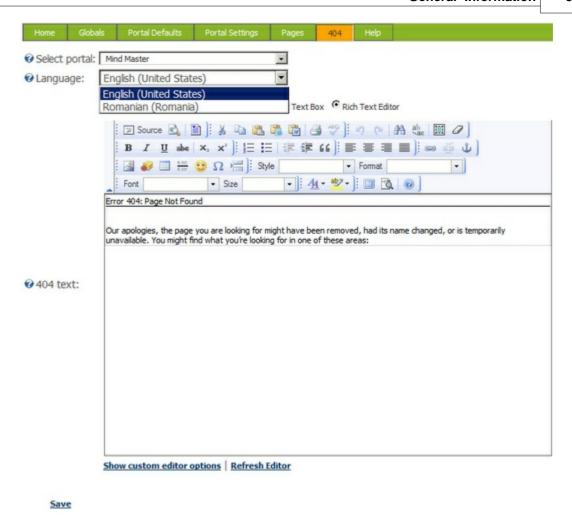

## 3.1.1.3 Plug-ins

The module has a special plug-in engine that allows developers to write plug-ins that create SEO URLs from third party modules.

Currently available are following plug-ins:

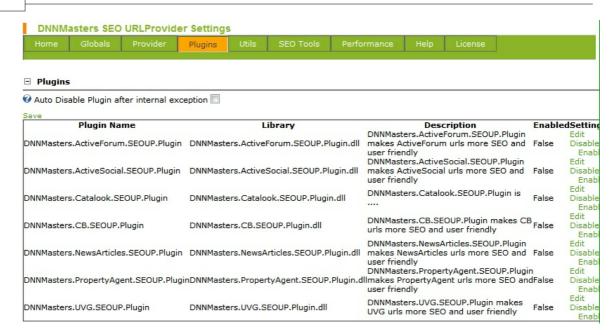

Each plug-in has it's own options and rewrite rules and can be individually enabled or disabled.

## 3.1.1.3.1 Catalook plug-in

Please remember that if you edit category or product name the change will not be reflected until you delete plug-in rules!

Catalook plug-in options:

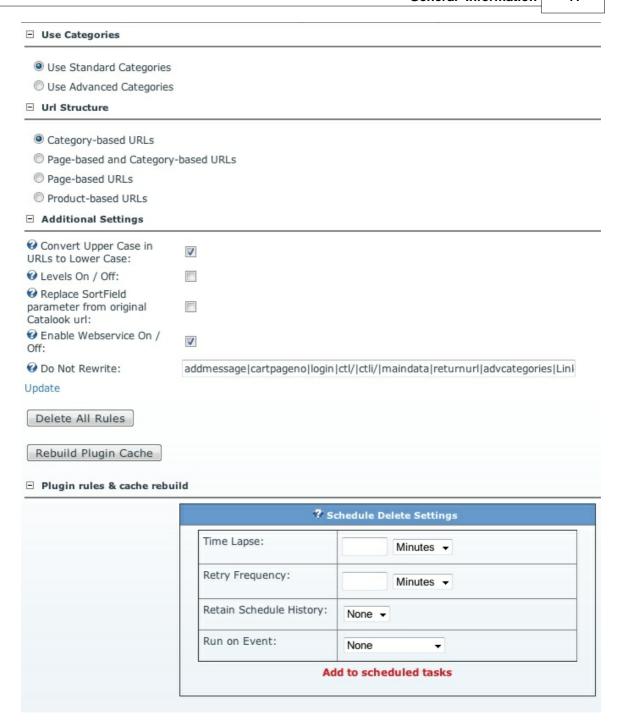

## 3.1.1.4 Utils

This option allows import of redirect rules from DNNMasters SEO Pack 2.x

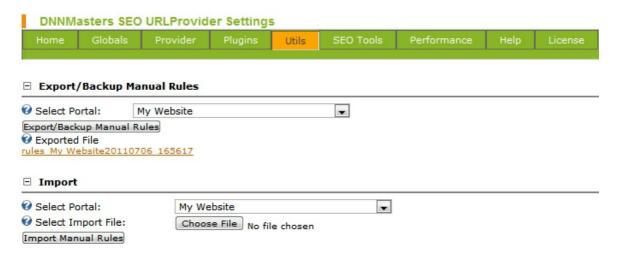

## 3.1.1.5 **SEO Tools**

There are new SEO Tools available now

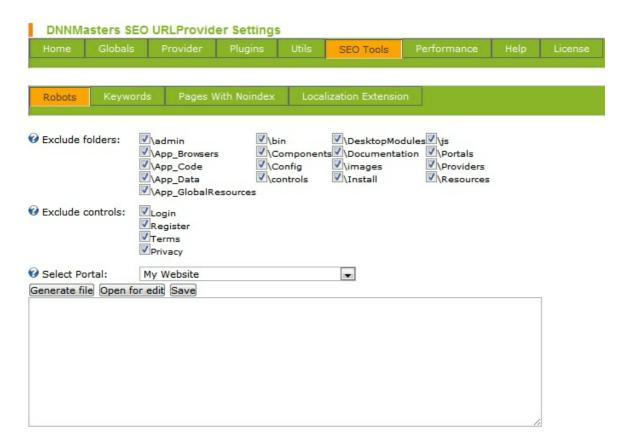

## 3.1.1.5.1 Robots

Generate and/or edit your robots.txt file

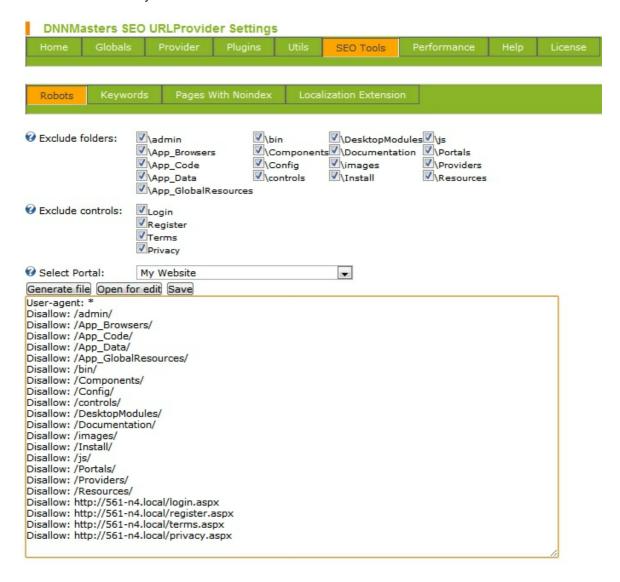

## 3.1.1.5.2 Keywords

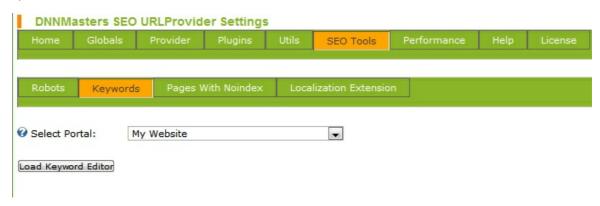

To edit page name, title, description, keywords, Google page priority select portal and click the "Load Keywords Editor" button.

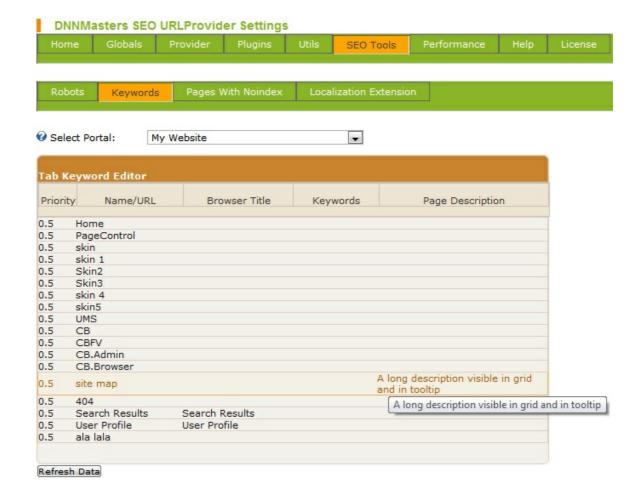

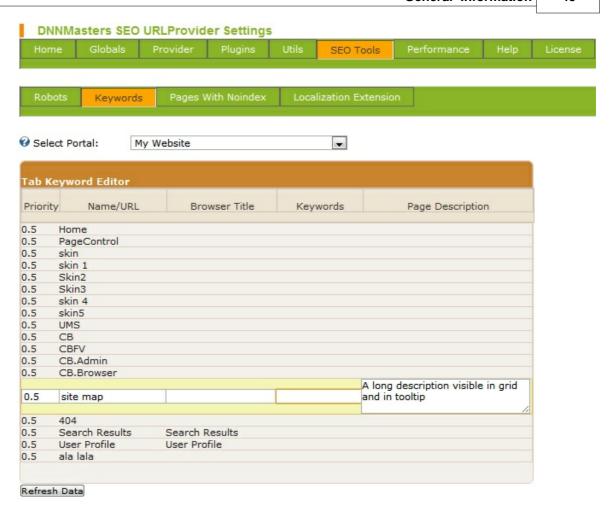

## 3.1.1.5.3 NoIndex

Select the appropriate checkbox to set the meta tag for a page to noindex, nofollow

<meta id="MetaRobots" name="ROBOTS" content="noindex,nofollow" />

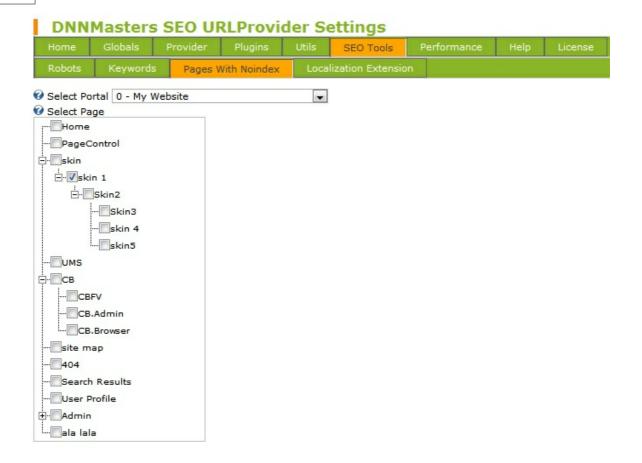

## 3.1.1.5.4 Localization Extension

| DNNMasters SEO URLProvider Settings                                                                                                  |                                                                                               |              |       |                    |             |      |         |  |  |  |  |
|----------------------------------------------------------------------------------------------------|-----------------------------------------------------------------------------------------------|--------------|-------|--------------------|-------------|------|---------|--|--|--|--|
| Home Globals                                                                                                    | Provider                                                                                      | Plugins      | Utils | SEO Tools          | Performance | Help | License |  |  |  |  |
| Robots Keywo                                                                                                    | ords Pages                                                                                    | With Noindex | Loca  | lization Extension | on          |      |         |  |  |  |  |
| <ul> <li>€ Enable or disable Localization Extension:</li> <li>Enable localization extension</li> </ul>                               |                                                                                               |              |       |                    |             |      |         |  |  |  |  |
| <ul> <li>✓ Select Portal:</li> <li>✓ Enable Localization Extension For Selected Portal:</li> <li>☐ Language Configuration</li> </ul> |                                                                                               |              |       |                    |             |      |         |  |  |  |  |
| Portal language:                                                                                                    | E                                                                                             | en 🔻         |       |                    |             |      |         |  |  |  |  |
| Home Tab:                                                                                                    | <none specifie<="" td=""><td>ed&gt;</td><td>•</td><td></td><td></td><td></td><td></td></none> | ed>          | •     |                    |             |      |         |  |  |  |  |
| O Login Tab:                                                                                                    | <none specifie<="" td=""><td>ed&gt;</td><td>•</td><td></td><td></td><td></td><td></td></none> | ed>          | •     |                    |             |      |         |  |  |  |  |
|                                                                                                    | <none specifie<="" td=""><td>ed&gt;</td><td>•</td><td></td><td></td><td></td><td></td></none> | ed>          | •     |                    |             |      |         |  |  |  |  |
| Register Tab:                                                                                                    | <none specifie<="" td=""><td>ed&gt;</td><td>•</td><td></td><td></td><td></td><td></td></none> | ed>          | •     |                    |             |      |         |  |  |  |  |
|                                                                                                    | <none specifie<="" td=""><td>ed&gt;</td><td>-</td><td></td><td></td><td></td><td></td></none> | ed>          | -     |                    |             |      |         |  |  |  |  |
| After Login:                                                                                                    | <none specifie<="" td=""><td>ed&gt;</td><td>-</td><td></td><td></td><td></td><td></td></none> | ed>          | -     |                    |             |      |         |  |  |  |  |
| After Logout Tab:                                                                                                    | <none specifie<="" td=""><td>ed&gt;</td><td>•</td><td></td><td></td><td></td><td></td></none> | ed>          | •     |                    |             |      |         |  |  |  |  |
| After Registration:                                                                                                    | <none specifie<="" td=""><td>ed&gt;</td><td>•</td><td></td><td></td><td></td><td></td></none> | ed>          | •     |                    |             |      |         |  |  |  |  |

Save

## 3.1.1.6 Performance

## 3.1.1.6.1 Viewstate Management

| DNNMasters SEO URLProvider Settings                                                                     |              |          |         |       |           |             |      |         |  |  |  |
|----------------------------------------------------------------------------------------------------|--------------|----------|---------|-------|-----------|-------------|------|---------|--|--|--|
| Home                                                                                                    | Globals      | Provider | Plugins | Utils | SEO Tools | Performance | Help | License |  |  |  |
| View State Combine & Minify                                                                             |              |          |         |       |           |             |      |         |  |  |  |
| Select Portal:  My Website  Enable ViewState Management: Select Provider:  Memory Cache Provider Config |              |          |         |       |           |             |      |         |  |  |  |
| Memory C                                                                                                |              |          |         |       |           |             |      |         |  |  |  |
| <ul><li> File Cache</li><li> Record Ca</li><li> Regex F</li></ul>                                       | ache Time to |          |         |       |           |             |      |         |  |  |  |
| @ Exclude:                                                                                              |              |          |         |       |           |             |      |         |  |  |  |

## 3.1.1.6.2 Combine & Minify

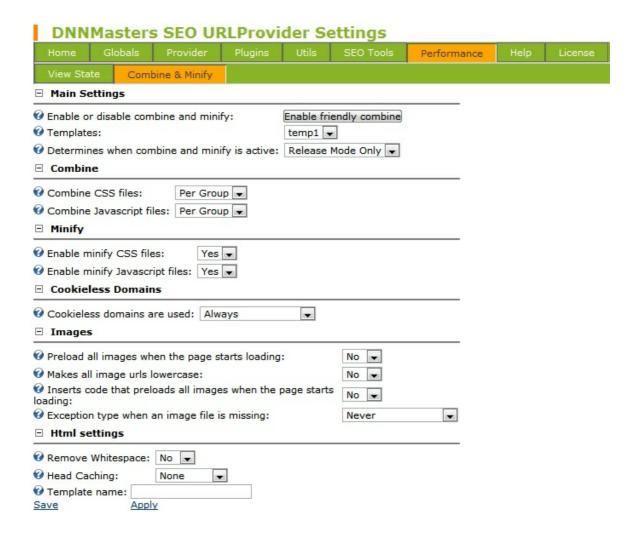

## 3.1.3 License

Please enter the license key received by email after the purchase and click Check

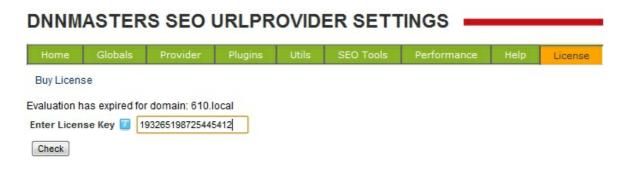

The module will contact the licensing server and check if the license key is valid and free. To register and activate the license click on the *Register License* link

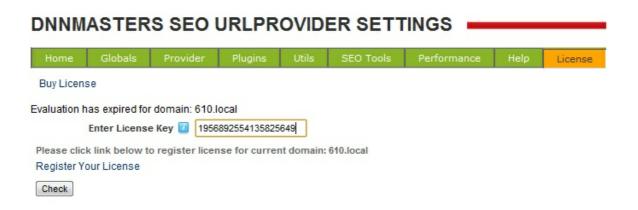

To register license for your domain please log in with existing account or create new one

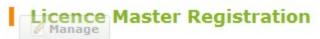

## Register Licence

To register your licence, log in to your existing account, or create a new one. Licence Details Application: Licence Key: 196322158732194 Domain: 610.local Log in Create Account Username: Password: Password: Log In Repeat Password: Email: First Name: Last Name: Display Name:

Now the license is registered to your account and activated for your domain

Create Account

## Licence Master Registration

## Licence Registered

Thank you for registering your licence. You have been sent an email requesting confirmation of your email address. To complete the licence registration process, please follow the instructions in the email.

Return to your module options *License* tab - the module now reports that the license was registered and activated.

Check

## DNNMASTERS SEO URLPROVIDER SETTINGS Home Globals Provider Plugins Utils SEO Tools Performance Help License Your domain: 610.local is registered! Enter License Key 19563248551654 Your license has been properly registered. Please click link below to check new versions of module Check New Version!

# Part ( )

## 4 Frequently Asked Questions

## 4.1 FAQ

Q. Your module crashed my site!

**A.** You have probably configured the module to use non-standard extension like .htm or .html without making the required changes 19 to your IIS server.

Please restore the original web.config file to disable the module. A copy was stored in module install folder with the name web.config.resources.

This will enable you to access your portal again and change the configuration.

If you have access to IIS configuration make the changes as described <u>here</u> and re-enable the module or configure the module to use standard .aspx extension and re-enable module.

Q. I am changing settings but they take no effect.

**A.** Please remember to click on the Save link at the bottom. This will trigger the rebuild of rules and rule's cache to reflect new settings.

# Part

## 5 DNNMasters

## **Custom DNN Modules**

When your business requires something more than just the standard installation of DotNetNuke, you will need a reliable, experienced company like DNNMasters on your side.

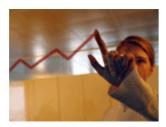

DNNMasters can help you when you are looking for:

- DNN Certified modules to help you manage your website.
- Professional developers to create a custom module for your business.
- Remote assistance, administration and consulting.
- Client support 24 hours a day and 365 days a year.

We at DNNMasters are specialists in DotNetNuke. Our top quality custom DNN modules, DNN custom development and DNN consulting have been satisfying clients for over 5 years. Now your company is ready to go to the next level. Let DNNMasters help you get there. Contact us now for references and to discuss how we can help you meet your specific business goals. (More...)

## **DNN Modules**

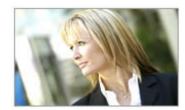

DNNMasters specializes in out of the box and custom dnn modules to enhance DNN content management, DNN user management and DNN portal management and help you control your costs of

administration without sacrificing member satisfaction. All modules are available for DotNetNuke Versions 3.x through 5.x. To learn more about the features that have made these tools an indispensable component of the DNN platform, <u>click here</u>. To obtain these modules now, please <u>subscribe</u> to our site You can also obtain them from the <u>Snowcovered</u> marketplace.

DNNMasters User Manager series allows state of the art management of users, roles and profiles in a DotNetNuke portal. To learn more about this suite of modules, including the new User Sync Manager, click here.

DNNMasters Multi Portal User Sharing allows the sharing of users and roles across the portals and sub portals on your DNN installation. To learn more about this popular module please <u>click here</u>. DNNMasters Content Builder is a perfect way for entering, organizing and presenting content across multiple sites. <u>Click here</u> to learn more.

## **DNN Consulting**

DNNMasters offers premium DNN services to select clients, including DNN consulting, DNN administration and DNN remote assistance. These services will help you prevent most unexpected down time and to be prepared should an emergency arise. Clients using these services receive support 24 hours a day, 365 days a year. Click here to learn more or contact us now.

## **DNN Support Services**

Fast and professional customer support is available for all products and services offered by DNNMasters. Customers and Subscribers to our product lines are offered two primary support channels: <a href="Snowcovered Help Desk">Snowcovered Help Desk</a> and <a href="DNNMasters Support Forums">DNNMasters Support Forums</a> Clients for DNN custom development and DNN consulting are provided with means to contact us 24 hour a day, 365 days a year. For full contact information please click here.

## **Custom DNN Module Development**

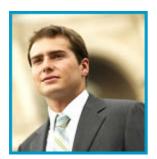

DNNMasters offers DNN custom development of high quality DNN modules at reasonable rates. We follow DotNetNuke Best Practices and provide you with tested, installable modules, complete with source code. We strive for 100% client satisfaction, zero bugs and on time delivery. Our expert team of developers can handle a wide range of projects, from profiles to reservation systems, and everything in between. Click here for more examples, or contact us today to start the process of developing your custom DNN module.

## 5.1 About us

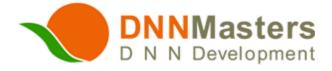

We produce some of the most popular DotNetNuke Modules, and also provide expert support for DotNetNuke users.

DNNMasters was formed in 2002 by a team of IT professionals who saw the potential in the platform which has since evolved into DotNetNuke. We saw the potential of DNN as a tool for businesses, so we knew there would also be a need for experienced, qualified, service oriented professionals to assist companies in achieving their goals.

Over the years DNNMaster's success at serving clients, and in developing modules that solve tough

business problems, has brought the company the respect of many within the DotNetNuke community, and the gratitude of many clients. DNNMasters strives to achieve the highest level of standards and customer satisfaction, while providing clients with the products and services to support DotNetNuke use:

- DNN Certified modules for managing websites.
- Professional development of custom DotNetNuke modules.
- Remote assistance, dnn administration and dnn consulting.
- Excellent DotNetNuke support.
- DNN Hosting services

With 94 reviews at Snowcovered.com, we have a satisfaction score of 4.51 out of 5. The average for the last 6 months is 5.0.

Our reviews at Snowcovered.com usually say "Great product" and "Awesome service." We think you'll agree.

In over 7 years of providing DotNetNuke development, customization and support, we have developed the experience and the stability to be your DNN development partner. Contact us today for more information. Thank you for your interest in our company and our services. We look forward to working with you.

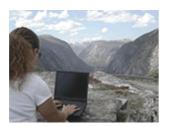

Wherever you are, wherever we are...We can serve you!

## **DNNMasters**

Siekierczyna 58 34-600 Limanowa Poland Phone/Fax: +48 (18) 332 99 47 Email:

support@dnnmasters.com

## Index

404 38 404 error Compression 16, 27 - F -Friendly URL 16, 27 Install Installation 16 - M -Module Options Page Not Found 38 Page redirect rules 36 Remove 23 **- S -**Settings 29

Uninstall

23